Centro de Investigación en Matemáticas, A.C.

#### OpenCV & CUDA

Presented by: Ángel R. Aranda Campos Francisco J. Hernández López. Jorge F. Madrigal Díaz {arac, fcoj23, pacomd}@cimat.mx

Guanajuato, Gto. October 2011

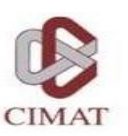

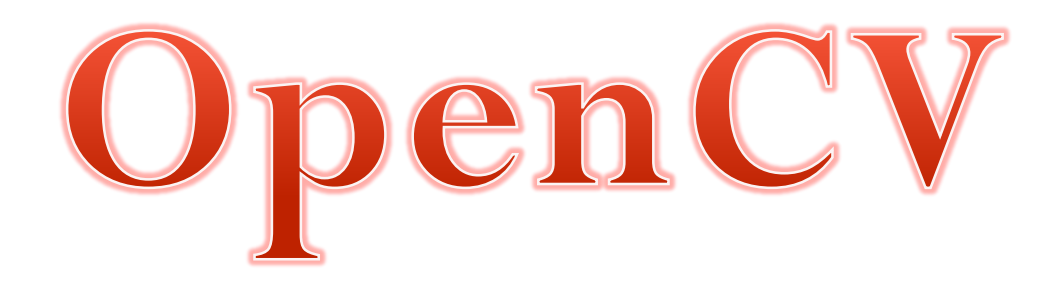

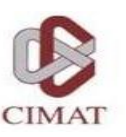

#### **Outline**

- OpenCV 2.X
- Install
- OpenCV modules
- Basic Structures
- Drawing Primitives
- Image management
	- Pixel access
	- Browse a Picture
- Matrix Operation
- Histograms
- Homographies y Geometric transforms
- Video

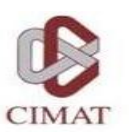

## OpenCV 2.X

- Library of algorithms released under BSD license.
- $\bullet$  Interfaces with C++, C, Python and soon JAVA.
- Can be compiled on Windows, Linux, Android and Mac.
- Has more than 2500 optimized algorithms.
- Support by a big community of users and developers.
- Multiple uses like visual inspection, robotic, etc.

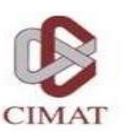

## OpenCV Installation

- http://opencv.willowgarage.com/wiki/
- http://www.cmake.org/

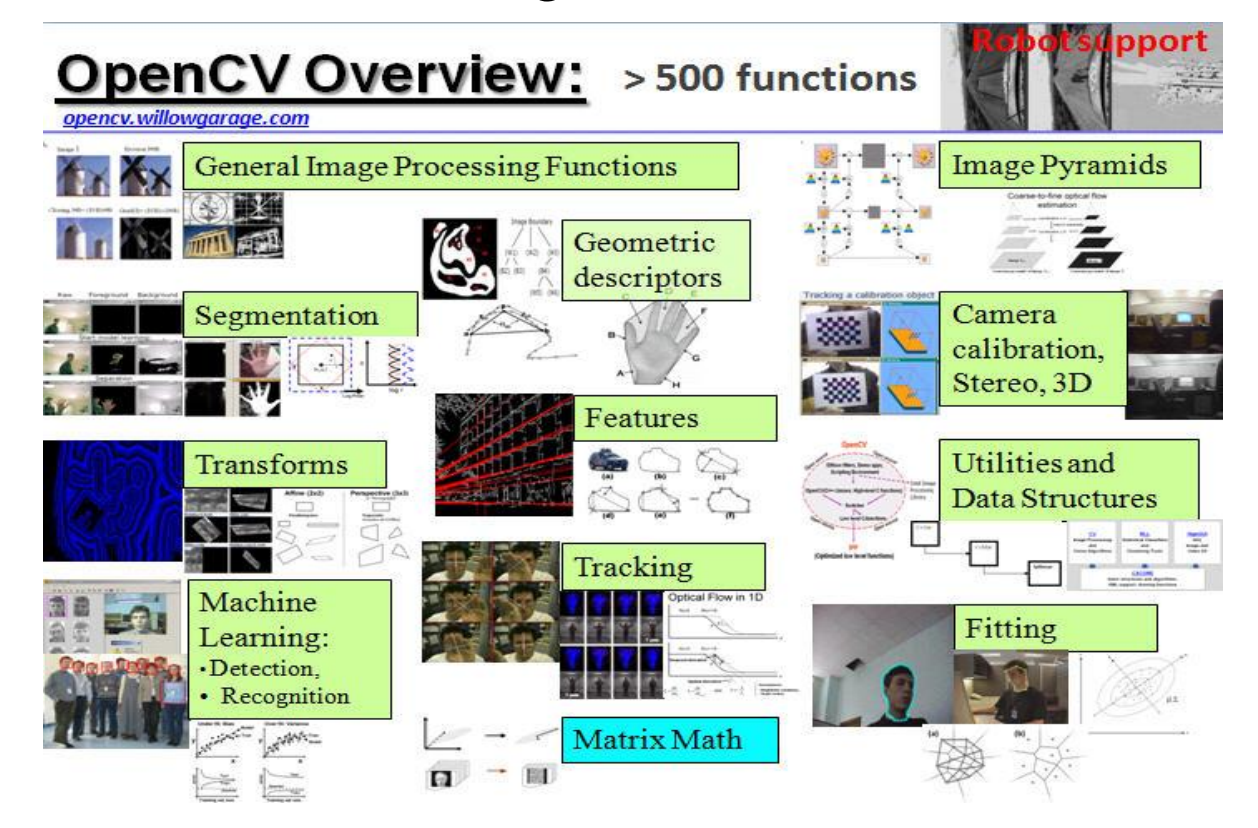

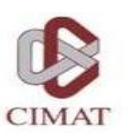

## OpenCV modules

- **Imgproc:** Main functions for image processing.
- **Highgui:** Reading and writing of images and videos, also functions for interface creation.
- **Features2d:** Detectors of interest points, descriptors.
- **Calib3d:** Camera calibration, geometry of two views and stereo functions.
- **Video:** Estimation of motion, tracking and background subtraction.

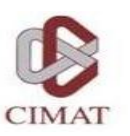

## OpenCV modules

- **Objdetect:** Object detection functions (e.g. people).
- **Ml:** Machine learning functions.
- **Flann:** Computational geometry algorithms.
- **Contrib:** Miscellaneous contributions
- **Legacy:** Deprecated code
- **Gpu:** And more recently, GPUs functions

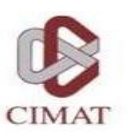

#### Basic Structures

- **cv :: Mat** and **cv :: Mat\_**
	- Basic management of matrices
- $_1$  // make a 7x7 complex matrix filled with  $1+3j$ . Mat M(7,7, CV\_32FC2, Scalar (1,3));  $\frac{1}{3}$  // and now turn M to a 100x60  $// 15$ -channel 8-bit matrix. s // The old content will be deallocated M. create (100,60, CV\_8UC(15));

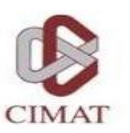

#### Basic Structures

**cv :: Mat** and **cv :: Mat\_**

// create a  $100 \times 100$  8-bit matrix 2 Mat M(100,100, CV\_8U); // this will be compiled fine. 4 // No any data conversion will be done.  $Mat_{<}$ float >& M1 = (Mat<sub>-</sub> $<$ float >&)M; 6 // the program is likely to crash // at the statement below  $s$  M1(99,99) = 1.f;

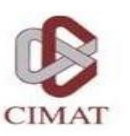

#### Basic Structures

#### **cv::Point**

• Point\_ $\leq$  type  $>$  Substitute old types: CvPoint y CvPoint2D32f

```
Point2f a(0.3f, 0.f), b(0.f, 0.4f);2 Point pt = (a + b)*10. f;cout << pt.x << ", =" << pt.y << endl;
```
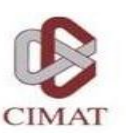

#### Drawing Primiteves

#### $\bullet$  Line

void line (Mat& img, Point pt1, Point pt2, const Scalar& color,  $int$  thickness=1,  $int$  lineType=8,  $int$  shift=0);

• Circle

```
void circle (Mat& img, Point center, int radius,
            const Scalar& color, int thickness=1,
            int lineType=8, int shift=0);
```
• Rectangle

void rectangle (Mat& img, Point pt1, Point pt2, const Scalar& color, int thickness=1,  $int$  lineType=8,  $int$  shift=0);

 $etc$ 

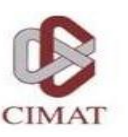

- Class **cv::Mat** is responsible for managing the image and replaces the structure **IplImage** (versions < 2.0).
- Ensures correct memory release and implements reference counting and superficial copies, avoiding unnecessary memory creation.

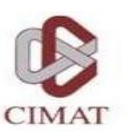

```
\frac{1}{1} #include <opencv2/core/core.hpp>
 #include <opencv2/highgui/highgui.hpp>
3
  int main()
5\left\{// read an image
\overline{7}cv:: Mat image= cv:: imread ("img.jpg");
9
      // create image window named "My Image"
      cv::namedWindow("My_Image");
11
      // show the image on window
13
     cv::imshow("My_lmage", image);15
     // wait key for 5000 ms
     cv::waitKey(5000);17
      return 0;19
13 OpenCV & CUDA. October 2011
```
• OpenCV provides functions for reading, showing and saving of images.

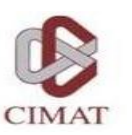

```
_1 cv::Mat function() {
 // create image
3 cv:: Mat ima (240, 320, CV_8U, cv:: Scalar (100));
 // return it
s return ima;
```
In this case, *function* does not reserve additional memory

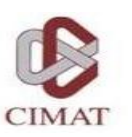

 We can update our old OpenCV structures to the newest ones.

#### $lplImage*$  iplimage = cvLoadImage("img.jpg"); 2 cv:: Mat image4(ipllmage, false);

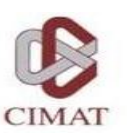

#### **Pixel access**

 There are different ways to access the pixels within an instance of cv:: Mat. For example, for grayscale images, we can use the member function ".at $lt$ type  $>$ " (row,col)

 $_1$  image.at $<$ uchar $>(j, i)=$  value;

En el caso de imágenes con tres canales

 $image . at < cv :: Vec3b > (j , i ) [ channel] = value ;$ 

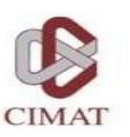

- **cv::Mat memory**
	- Is automatically released by its destructor.
	- Has also a member release().

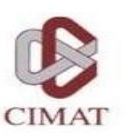

- Browse an Image
	- There are several methods for browsing an image completely. Depending on the computation time required, different strategies can be implemented. In general, it makes use of the member function. ptr  $\langle$ type $\rangle$  (row)

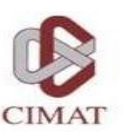

#### **Browse an Image**

```
1 // using . ptr and []void colorReduce0(cv::Mat &image, int div=64) {
      int nl = imagerows; // number of lines
\mathcal{R}// total number of elements per line
      int nc= image.cols * image.channels ();
5
      for (int j=0; j< nl; j++) {
          uchar* data= image.ptr<uchar>(j);
Ŧ
          for (int i=0; i<nc; i++) {
               // process each pixel
9
               data [i] = data [i]/div * div + div /2;
              // end of pixel processing
11
          \} // end of line
      ł
13
```
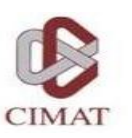

#### Matrix Operations

- OpenCV has several functions for many operations: arithmetic, linear algebra, statistics, etc.. For example:
	- cv::add
	- · cv::addWeighted
	- cv::cartToPolar
	- cv::eigen

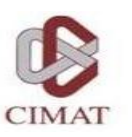

#### Matrix Operations

- **Different ways of doing things of applying matrix operations**
- Through the explicit use of functions

cv::addWeighted(image1,alpha,image2, 2 beta, gamma, result);

• Overloaded operators

 $cv$ :: Image result = alpha\*image1 +  $2 \text{ beta} * \text{ image2} + \text{ gamma};$ 

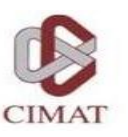

#### Histograms

- CalcHist functions, calcBackProject, compareHist and equalizeHist provide us the functionalities needed to control histograms.
	- 1 cv:: MatND hist;
	- <sub>3</sub> // Compute histogram  $cv$ :  $cal$ CalcHist( $&$ image,  $51, // historyram of 1 image only$ channels,  $//$  the channel used r cv::Mat(), // no mask is used hist,  $//$  the resulting histogram  $\frac{1}{2}$ , // it is a 1D histogram hist Size,  $//$  number of bins  $11$  ranges // pixel value range  $\cdot$

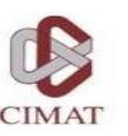

#### Homographies and Geometric transforms

- There are several algorithms for calculating homographies, fundamental matrix or various geometric transformations. In general, these algorithms are based on matchings between a pair of images.
- OpenCV provides a generic class to use different descriptors such as:
	- SIFT
	- SURF
	- BRIEF

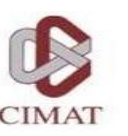

#### Homographies and Geometric transforms

- And it provides a function (cv:: findHomography) that given a set of matchings between a pair of images, estimates a homography based on two possible algorithms.
	- RANSAC
	- Least-Median Square

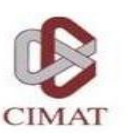

#### Video

- To capture and save videos. OpenCV provides the class:
	- **cv::VideoCapture**. This class has the overload of different operators which make the code more intuitive and readable.

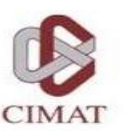

#### Video

```
using namespace cv;
\overline{2}int main(int, char**)
4\frac{1}{2}// open the default camera
      VideoCapture cap(0);
6
      // check if we succeeded
      if (!cap.isOpened())8
           return -1:
      Mat edges;
10
      namedWindow ("edges", 1);
      for (:;)12
           Mat frame:
14
           cap \gg frame;
           cvtColor(frame, edges, CV_BGR2GRAY);
16
           Gaussian Blur (edges, edges, Size (7,7), 1.5,
           Canny (edges, edges, 0, 30, 3);
18
           imshow ("edges", edges);
           if (waitKey(30) >= 0) break;
20
22 // the camera will be deinitialized automatically
  // in VideoCapture destructor
      return 0;24
```
26 OpenCV & CUDA. October 2011

#### Common Tasks

- **· Image filtering**
- Stereo Matching
- Morphology
- HOG

All **Highly Parallelizable**

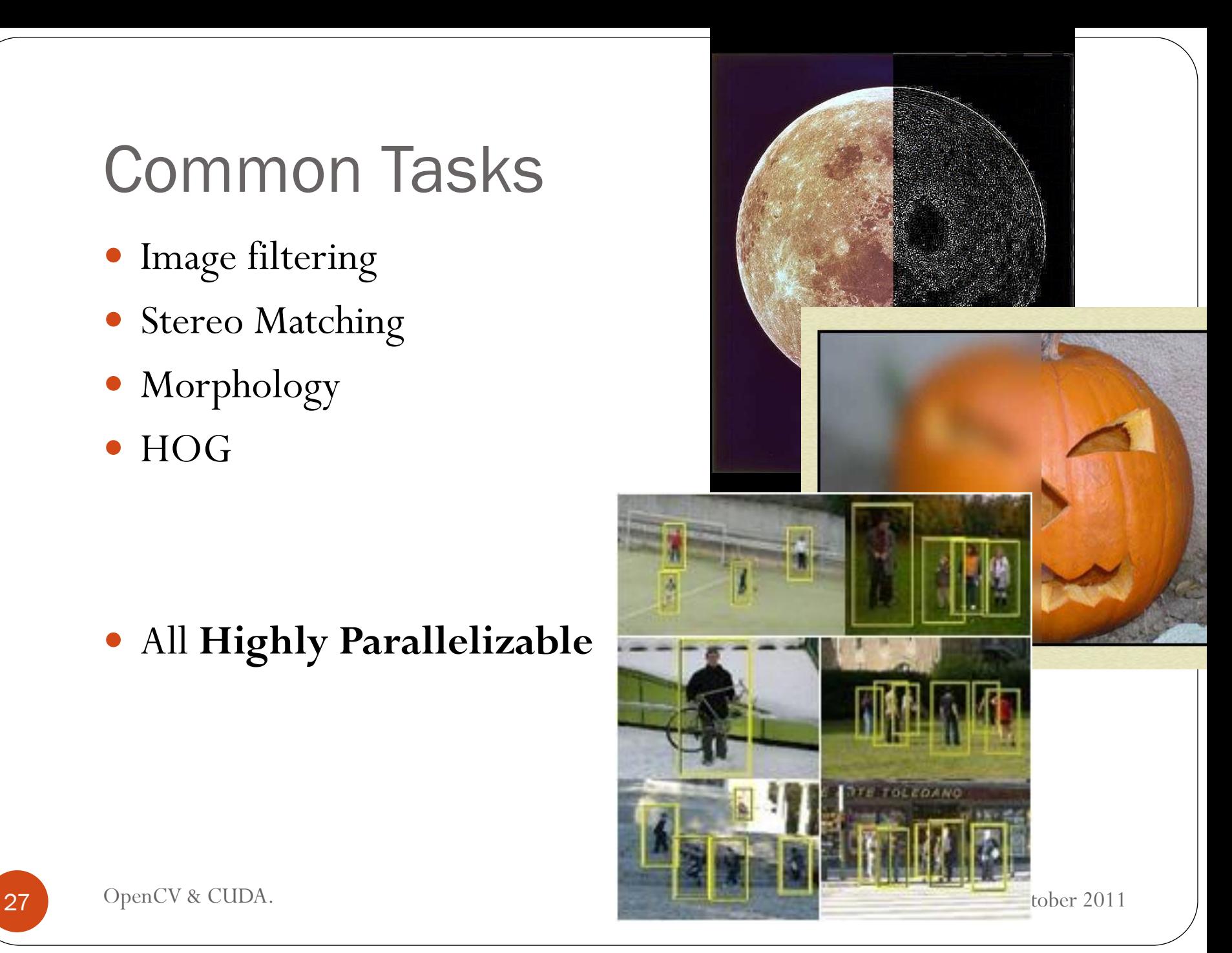

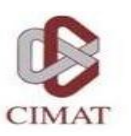

#### Questions?

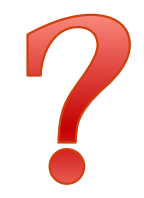

28 OpenCV & CUDA. October 2011

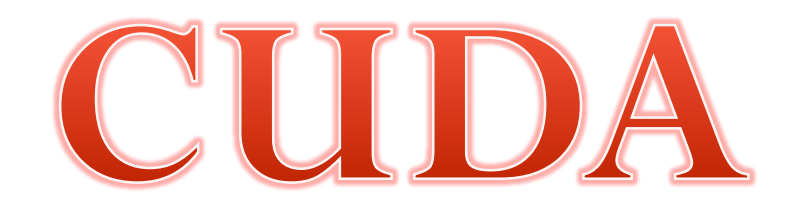

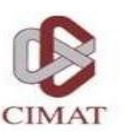

#### **Outline**

- Parallel Computing
- Motivation
- GPU
- CUDA
- Programming Model
- Installing CUDA
- Examples

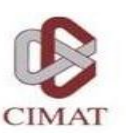

## Parallel Computing

 Running more than one calculation at the same time or "in parallel", using more than one processor.

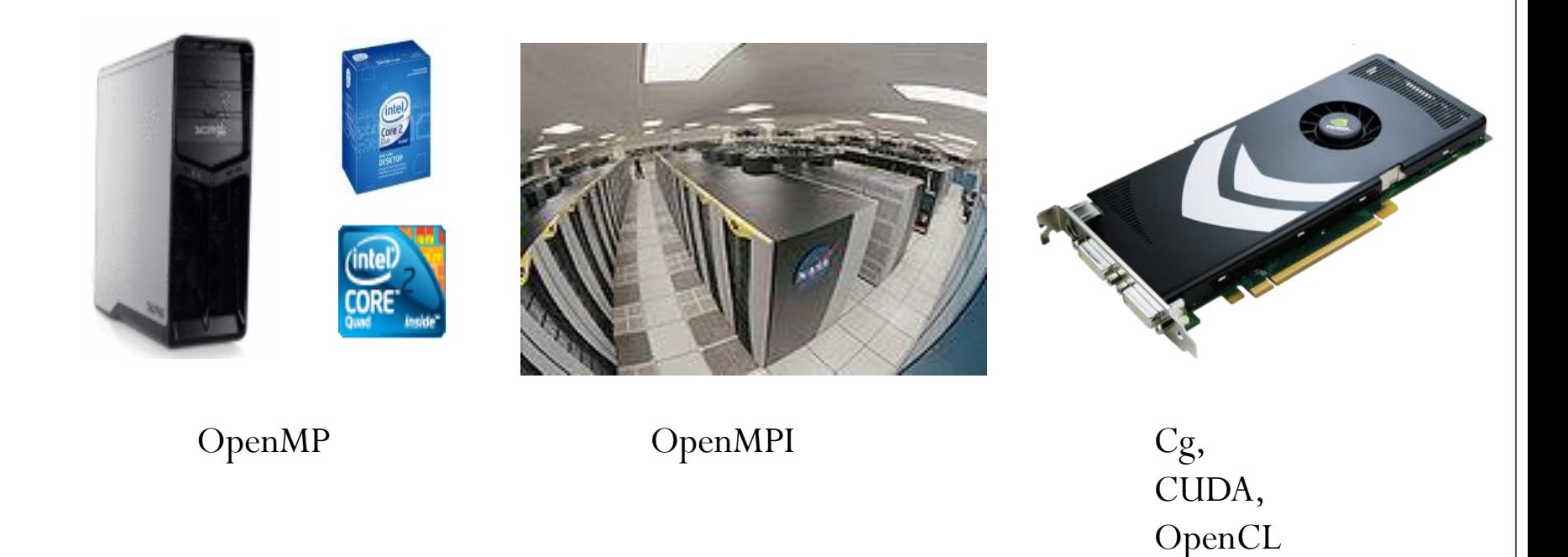

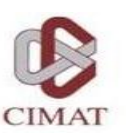

#### **Motivation**

- You can solve problems:
	- Finance.
	- Graphics.
	- Image processing and Video.
	- Linear Algebra.
	- Physics.
	- Chemistry.
	- Biology.
	- $\bullet$  Etc....

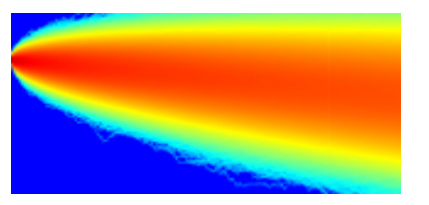

Differential Eq.

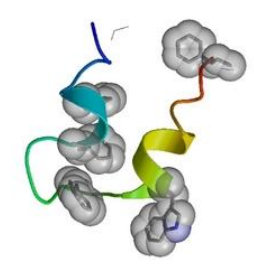

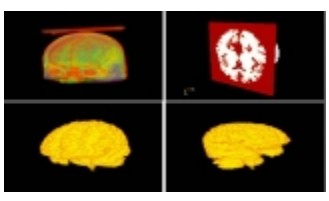

Medial Image Segmentation

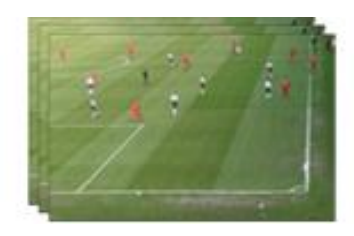

Molecular dynamics Object detection

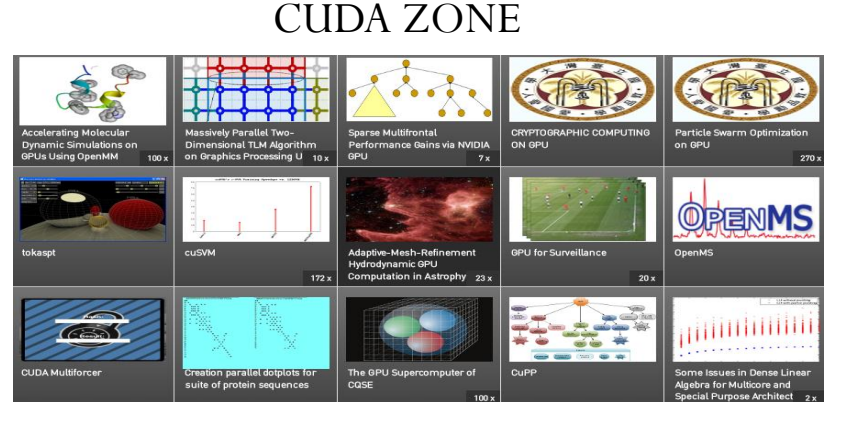

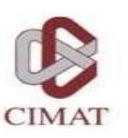

#### GPU

- Flexible and powerful Processor .
- Handles accuracy of (32/64)-bit in floating point.
- Programmed using high level languages.
- Offers lots of GFLOPS.

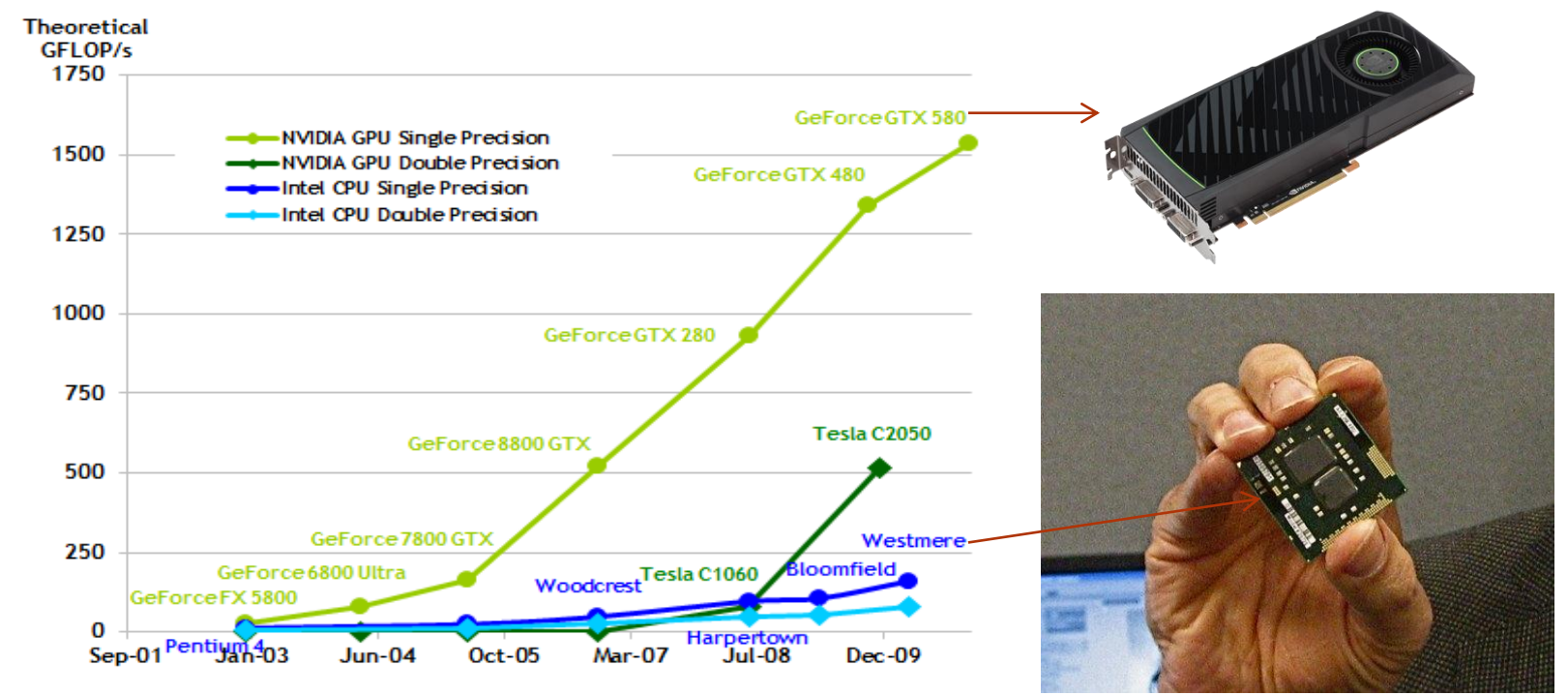

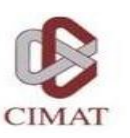

#### GPU

- Specialized for data parallel computing.
- Uses more transistors to data processing than flow control or data storage.

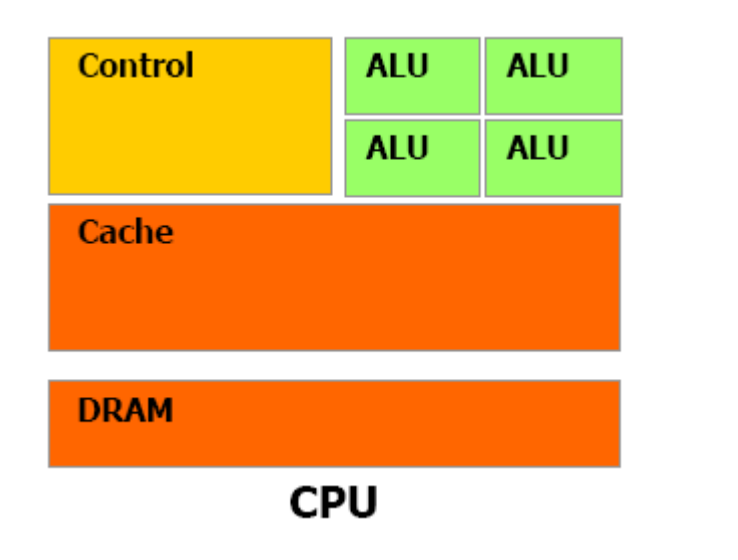

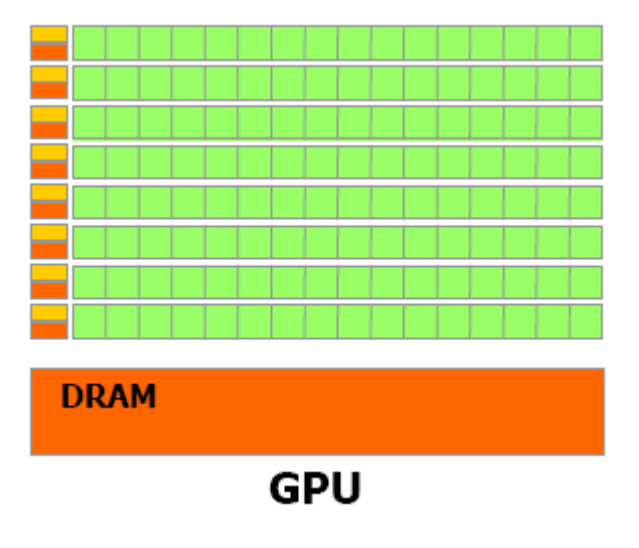

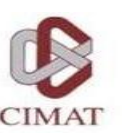

## CUDA (Compute Unified Device Architecture)

- GPGPU technology (General-purpose computing on graphics processing units) that lets you use the C programming language to execute code on the graphic processing unit (GPU).
- Developed by NVIDIA.
- To use this architecture it is required to have a GeForce 8 series (or Quadro equivalent).

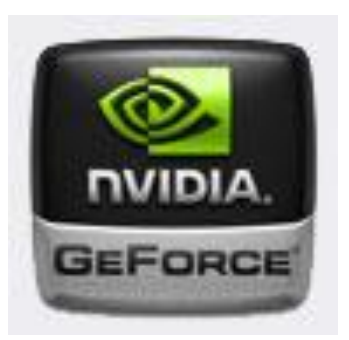

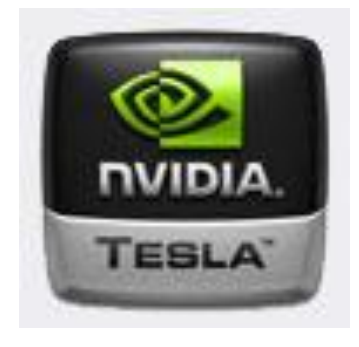

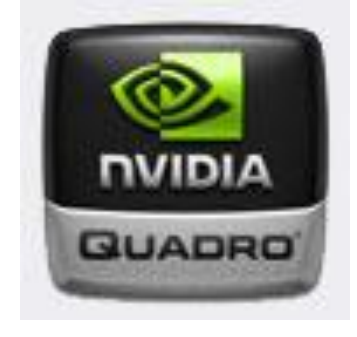

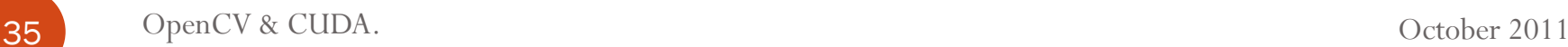

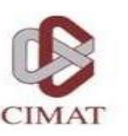

## CUDA Features language

- Supports the programming language C, Fortran, (Mostly C + +), Matlab, LabView, etc..
- Unification of hardware and software for parallel computing.
- Supports single instruction, multiple data (SIMD).
- Libraries for FFT (Fast Fourier Transform), BLAS (Basic Linear Algebra Subroutines),TRUSTH, CULA, etc.
- Works internally with OpenGL and DirectX.
- Supports operative systems:
	- Windows, Linux and Mac OS.

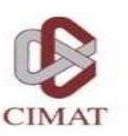

## Programming Model

- A program that is compiled to run on a graphics card is called the *Kernel*.
- The set of threads that execute a kernel is organized as a **grid** of thread blocks.
- A thread block is a set of threads that can cooperate together:
	- Easy access to shared memory.
	- Synchronously.
	- With a thread identifier ID.
	- Blocks can be arranged for 1, 2 or 3 dimensions.
- A grid of thread blocks:
	- It has a limited number of threads in a block.
	- The blocks are identified by an ID.
	- Arrangements can be of 1 or 2 dimensions.

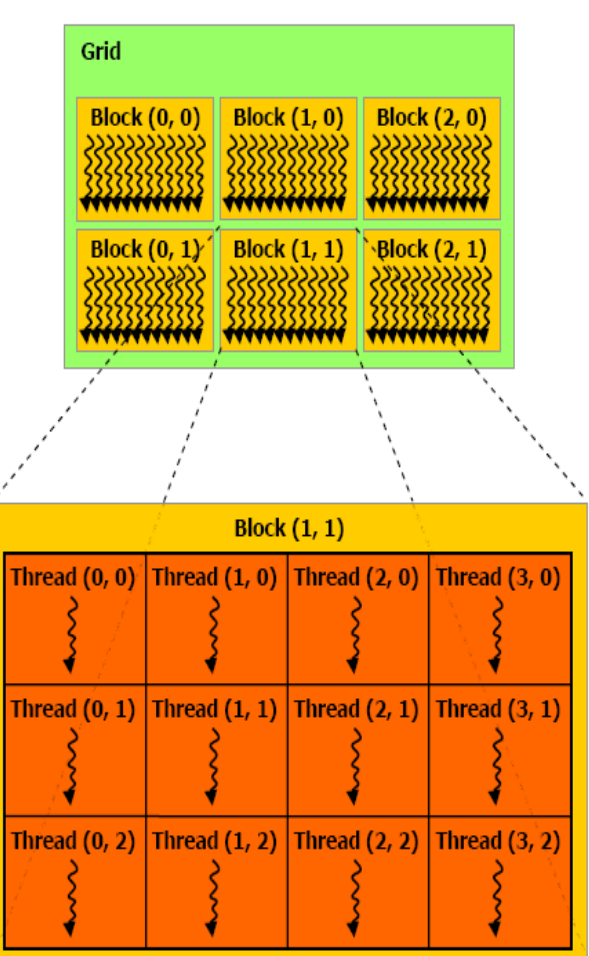

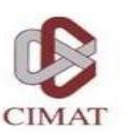

## Programming Model

Running on the Host and Device.

Se

 $_{\rm Pa}$ Ke

Se

 $Host = \overline{CPU}$  $Device = GPU$ Kernel  $=$  Set of instructions than runs in the device

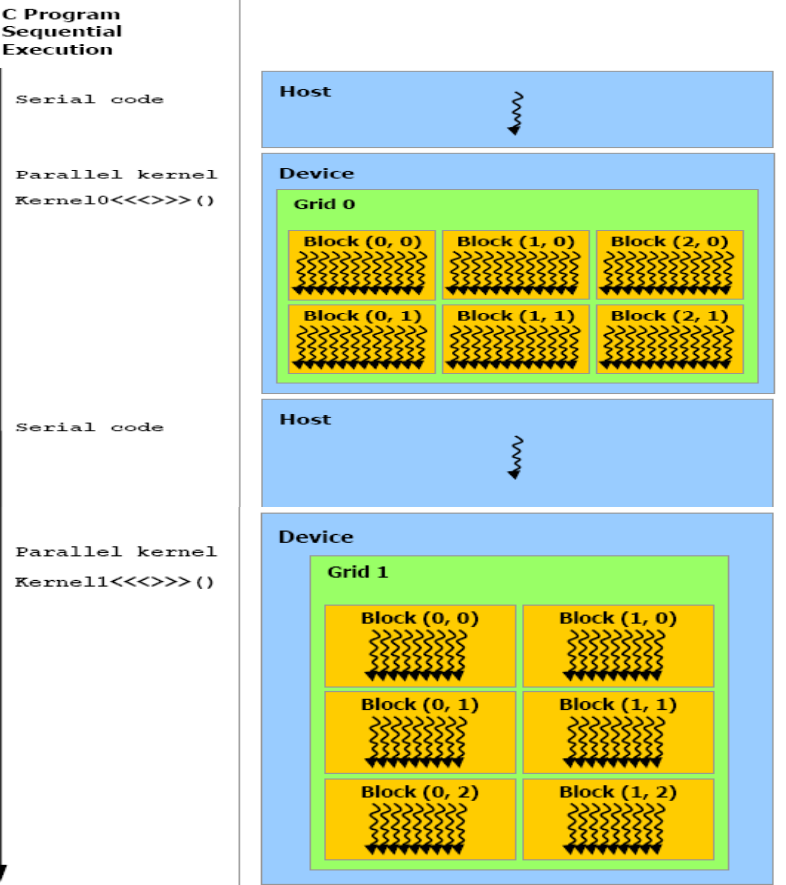

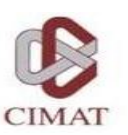

## Memory model

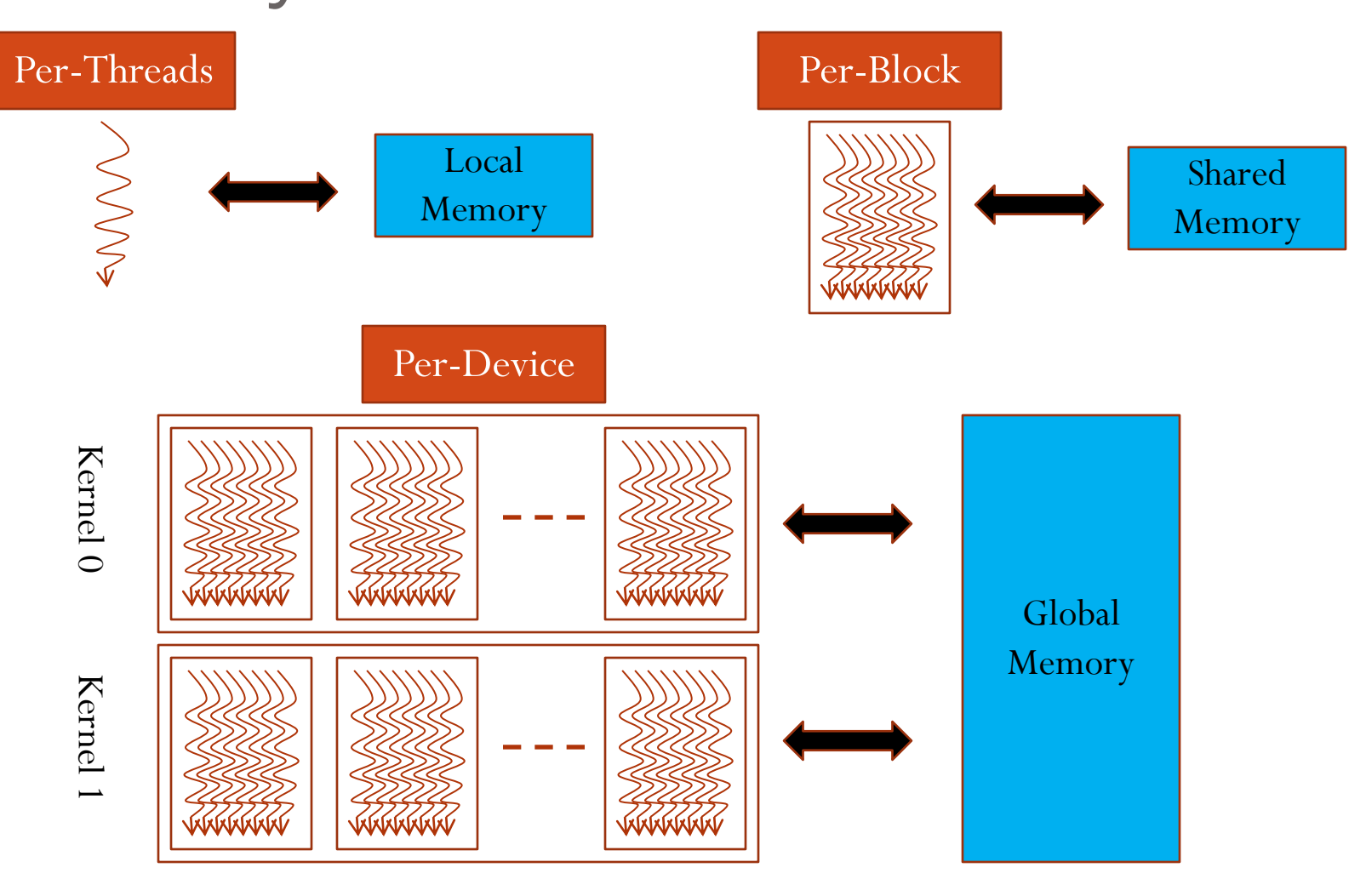

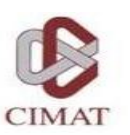

#### Memory model

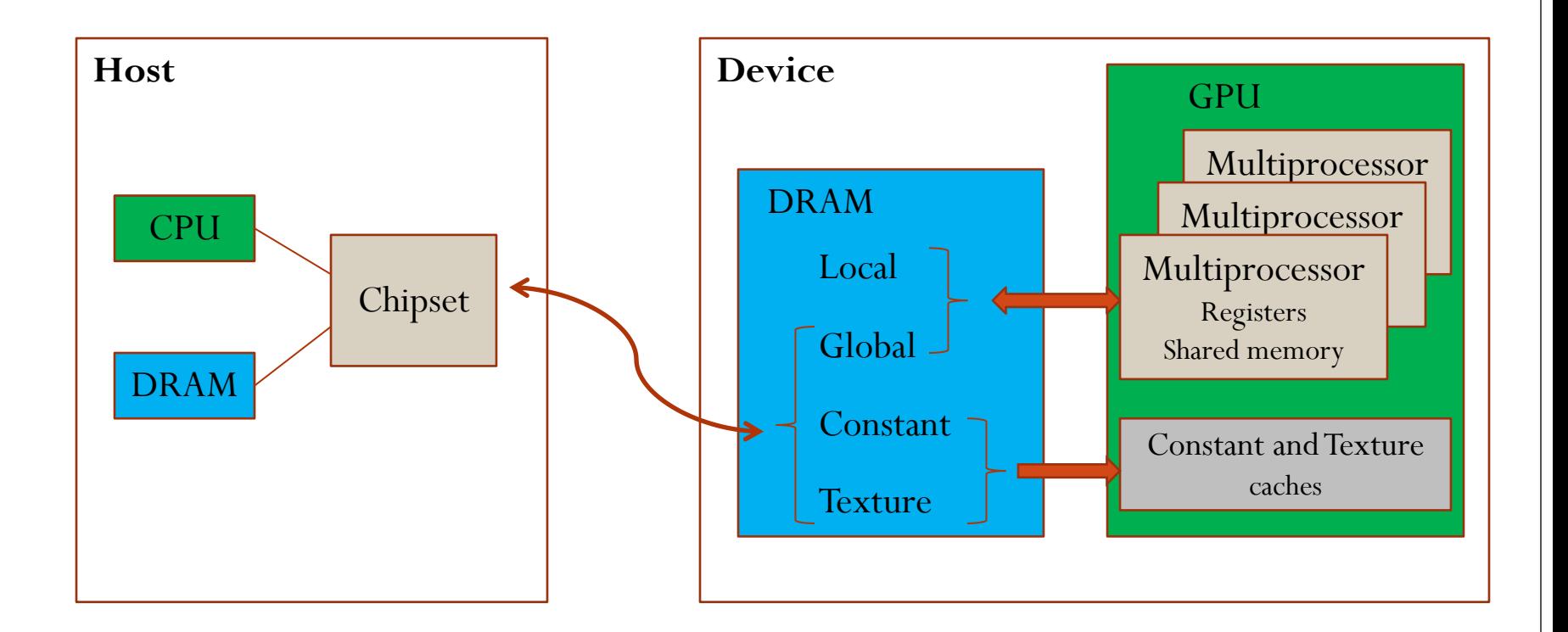

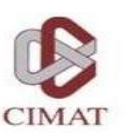

#### Memory management

- Allocate and free memory
	- **cudaMalloc** ((void\*\*) devPtr, size t size)
	- **cudaFree** (void \*devPtr)

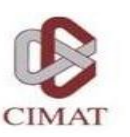

## Memory management

- Copy memory.
	- **cudaMemcpy**(void \*dst, const void \*src, size t count, enum cudaMemcpyKind kind)

*Kind*:

- cudaMemcpyHostToHost
- cudaMemcpyHostToDevice
- cudaMemcpyDeviceToHost
- cudaMemcpyDeviceToDevice

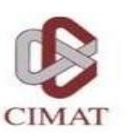

## Qualifiers for a function

#### **\_\_device\_\_**

- Runs on the device.
- Called only from the device.

#### **\_\_global\_\_**

- Runs on the device
- Called only from the host.

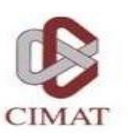

## Qualifiers for a variable

#### **\_\_device\_\_**

- Resides in global memory space.
- Has the lifetime of an application.
- Lives accessible from all threads within the grid, and from the host through the library at runtime.

#### **Others:**

- **\_\_constant\_\_** (Optionally used with **\_\_device\_\_**)
	- Resides in constant memory space.
	- Has the lifetime of an application.
	- Lives accessible from all threads within the grid, and from the host through the library at runtime.
- **\_\_shared\_\_** (Optionally used with **\_\_device\_\_**)
	- Lives in shared memory space of a thread block.
	- Has the lifetime of a block.
	- Only accessible from the threads that are within the block.

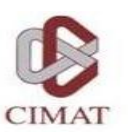

## Kernel functions calls

Example function

\_\_global\_\_ void NameFunc(float \*parameter, …); it must be called as follows:

NameFunc  $<<$  Dg, Db, Ns, St >>> (parameter1,...);

- **Dg**:Type *dim3,* dimension and size of the grid.
- **Db**:Type *dim3,* dimension and size of each block.
- **Ns**: Type *size\_t,* number of bytes inshared memory.
- **St**: Type *cudaStream\_t* that indicates which stream will use the kernel.

(Ns and St are optional).

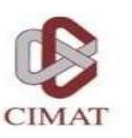

## Automatically Defined Variables

- All global and device functions have access to the following variables:
	- **gridDim** (dim3), indicates the dimension of the grid.
	- **blockIdx** (uint3), indicates the index of the bloque within the grid.
	- **blockDim** (dim3), indicates the dimension of the block.
	- **threadIdx** (uint3), indicates the index of the thread within the block.

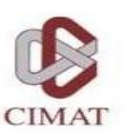

#### Example

#### **CPU C**

```
void add_matrix_cpu(float *a, float *b, float *c, 
   int N)
```

```
{ 
int i, j, index; 
for (i=0;i<N;i++) {
   for (j=0;j<N;j++) {
            index = i + i * N; c[index]=a[index]+b[index];
 } 
 } 
} 
void main() { 
   ..... 
  add_matrix(a,b,c,N); 
}
```
#### **CUDA C**

**}** 

```
__global__ void add_matrix_gpu(float *a, float *b, 
float *c, int N)
{ 
  int i =blockIdx.x*blockDim.x+threadIdx.x;
  int j=blockIdx.y*blockDim.y+threadIdx.y;
 \text{int index} = \text{i} + \text{j} * \text{N}; if( i <N && j <N) 
   c[index]=a[index]+b[index]; 
} 
void main() { 
  dim3 dimBlock(blocksize,blocksize); 
  dim3 dimGrid(N/dimBlock.x, N/dimBlock.y);
  add_matrix_gpu<<<dimGrid, 
dimBlock>>>(a,b,c,N);
```
47 OpenCV & CUDA. October 2011

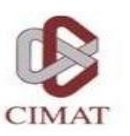

#### Installing CUDA

- Installing CUDA (Driver, Toolkit y SDK).
	- http://developer.nvidia.com/cuda-toolkit-40

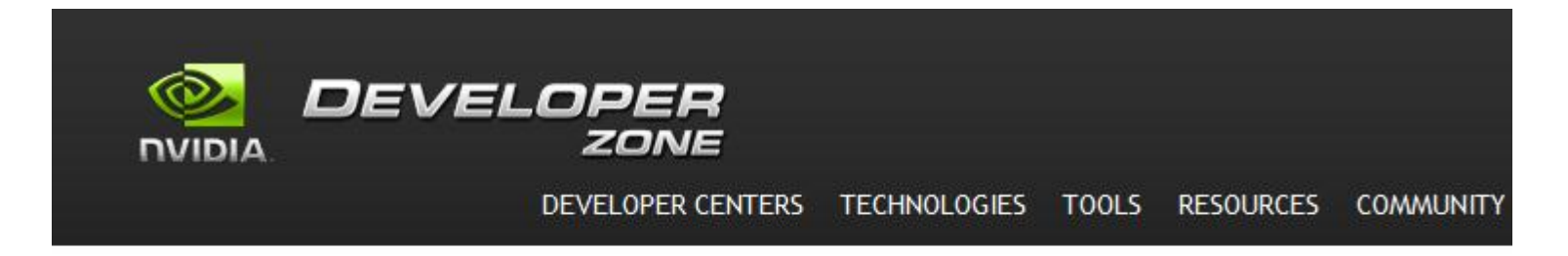

**CUDA Toolkit 4.0** CUDA TOOLKIT 4.0 (MAY 2011)

**Release Highlights** 

**Easier Application Porting** 

• Share GPUs across multiple threads

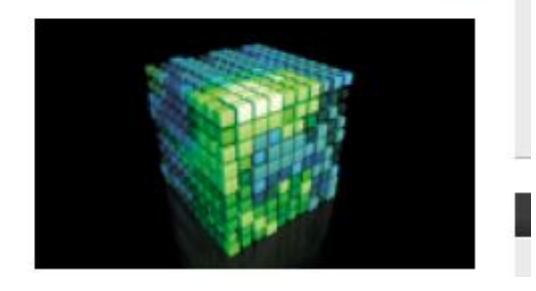

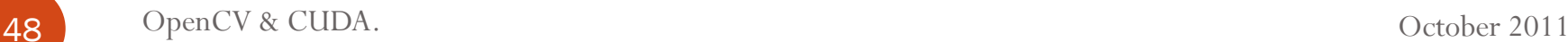

F.

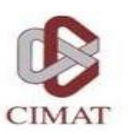

## Installing CUDA

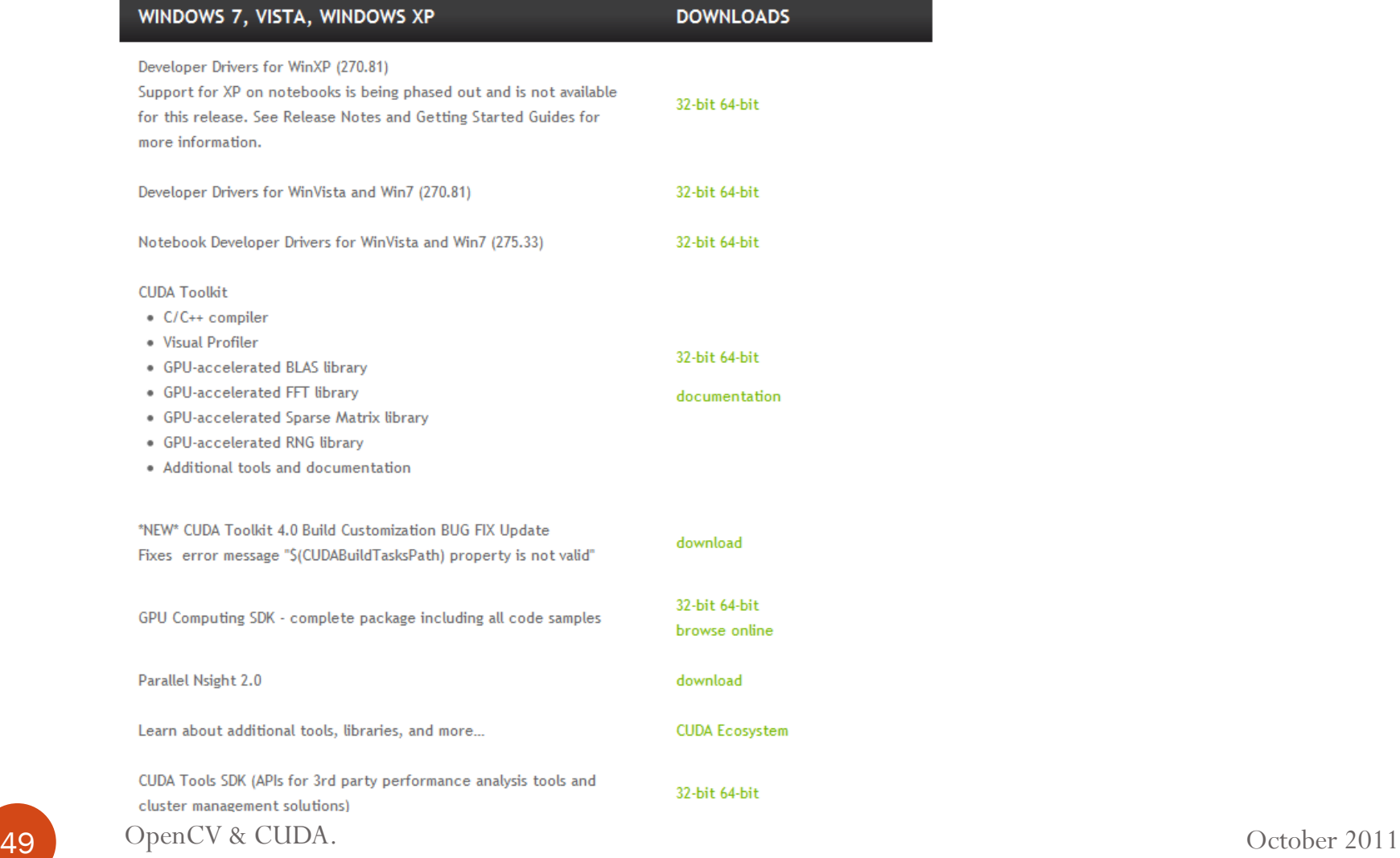

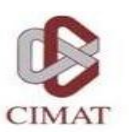

#### Examples

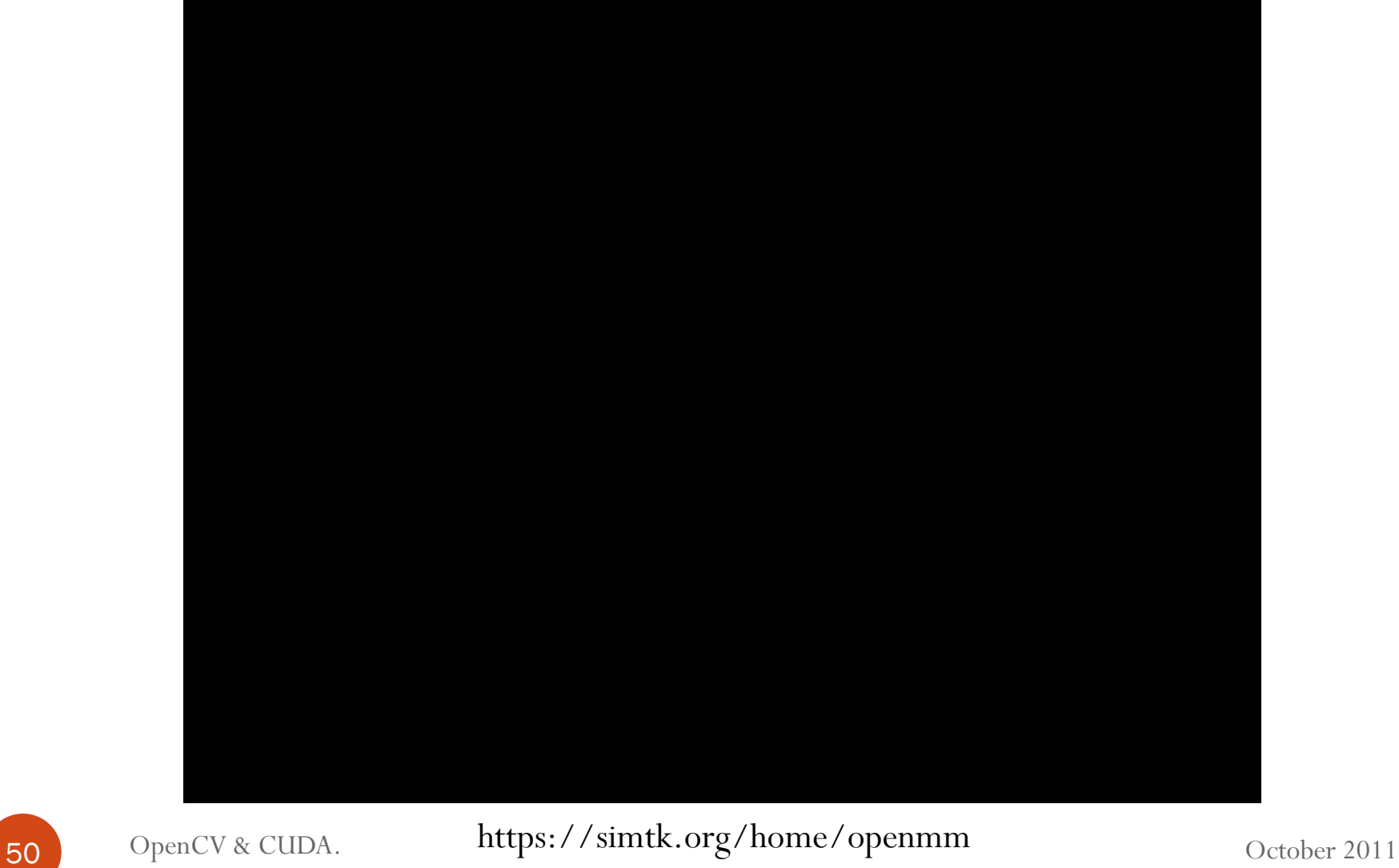

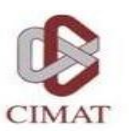

#### Examples – OpenCV & CUDA

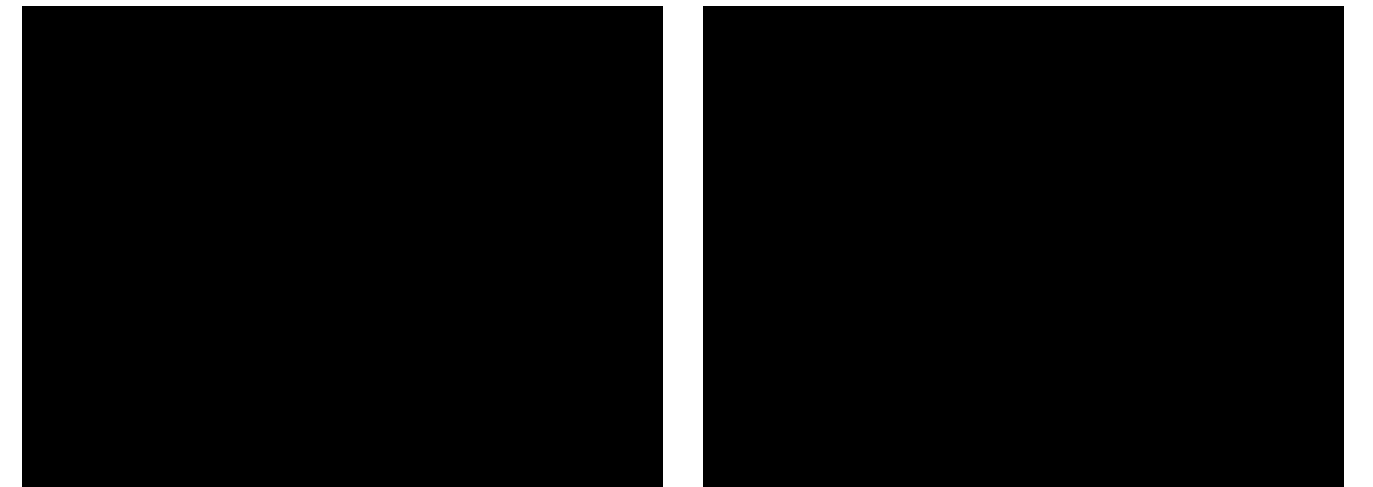

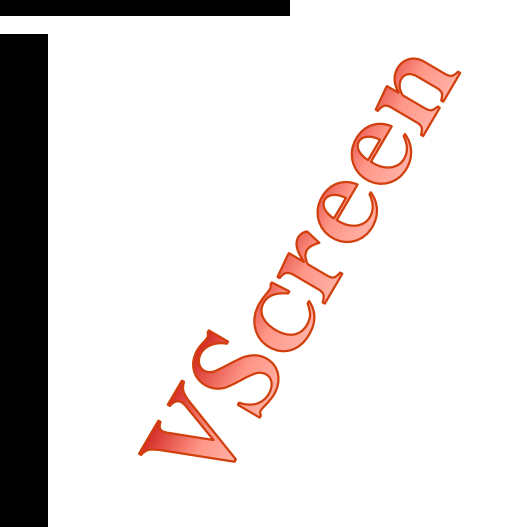

51 OpenCV & CUDA. October 2011

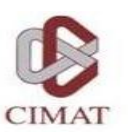

#### Examples – OpenCV & CUDA

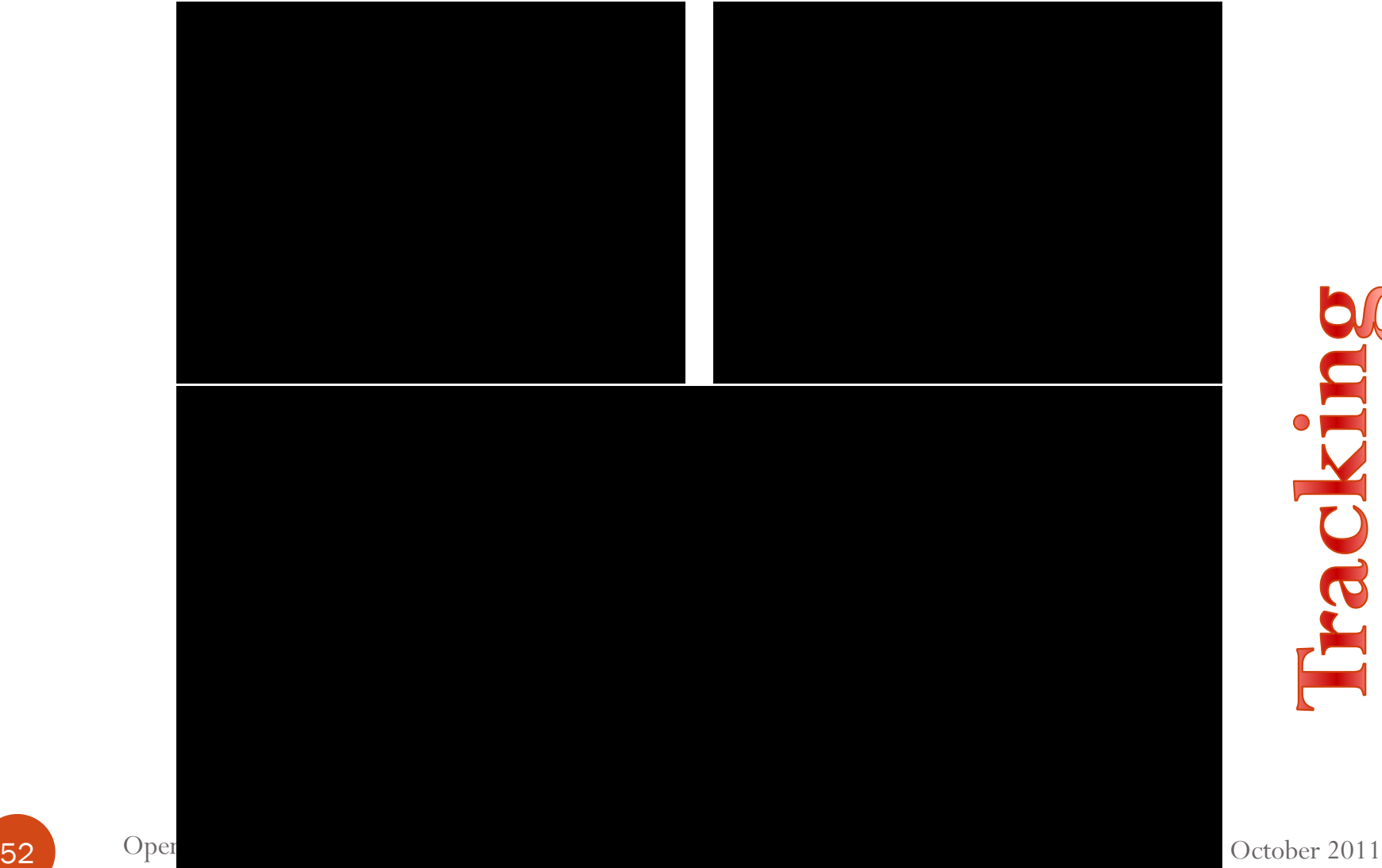

Buryor

#### Examples – OpenCV & CUDA

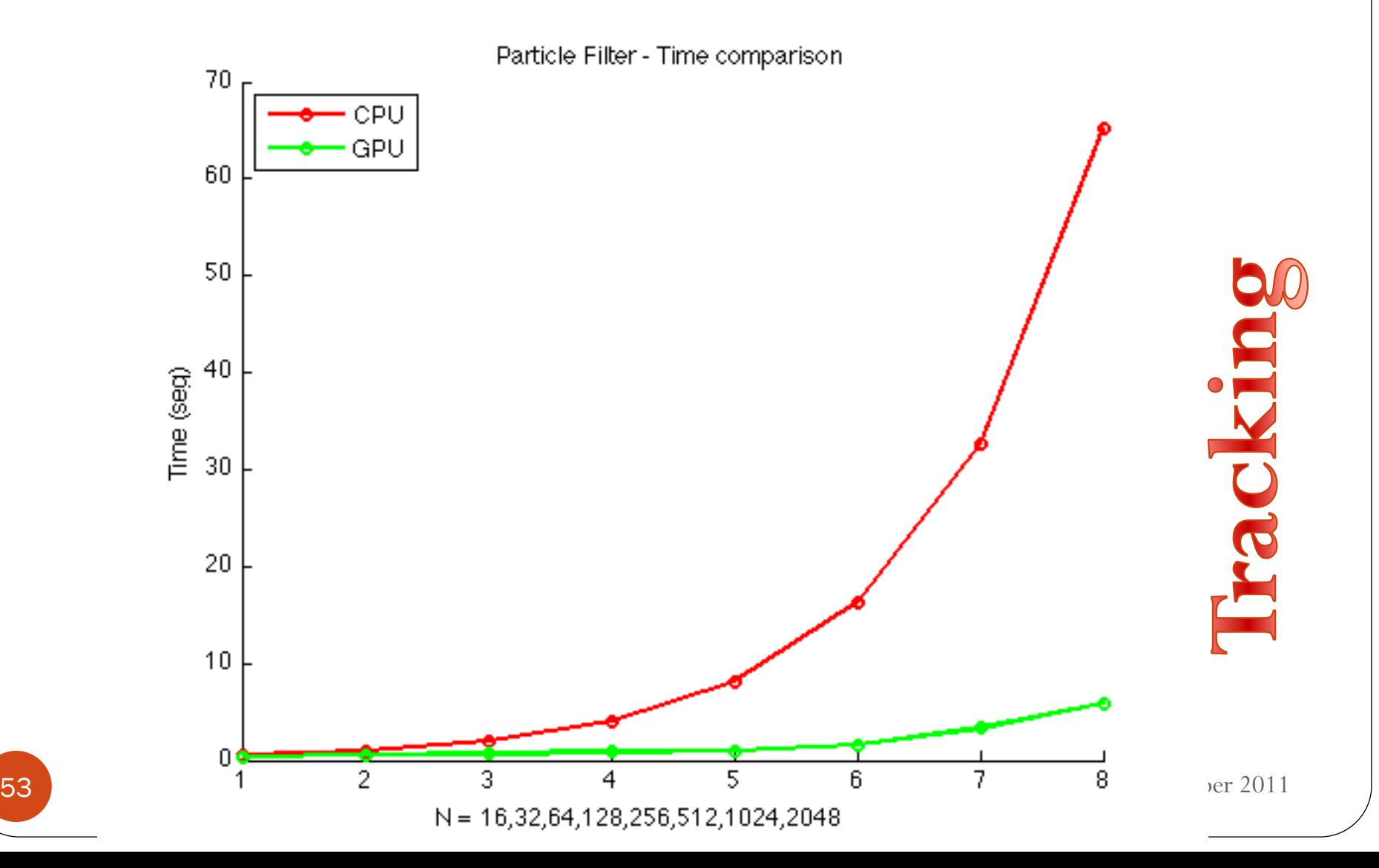

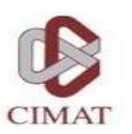

## Examples – OpenCV & CUDA Tractography

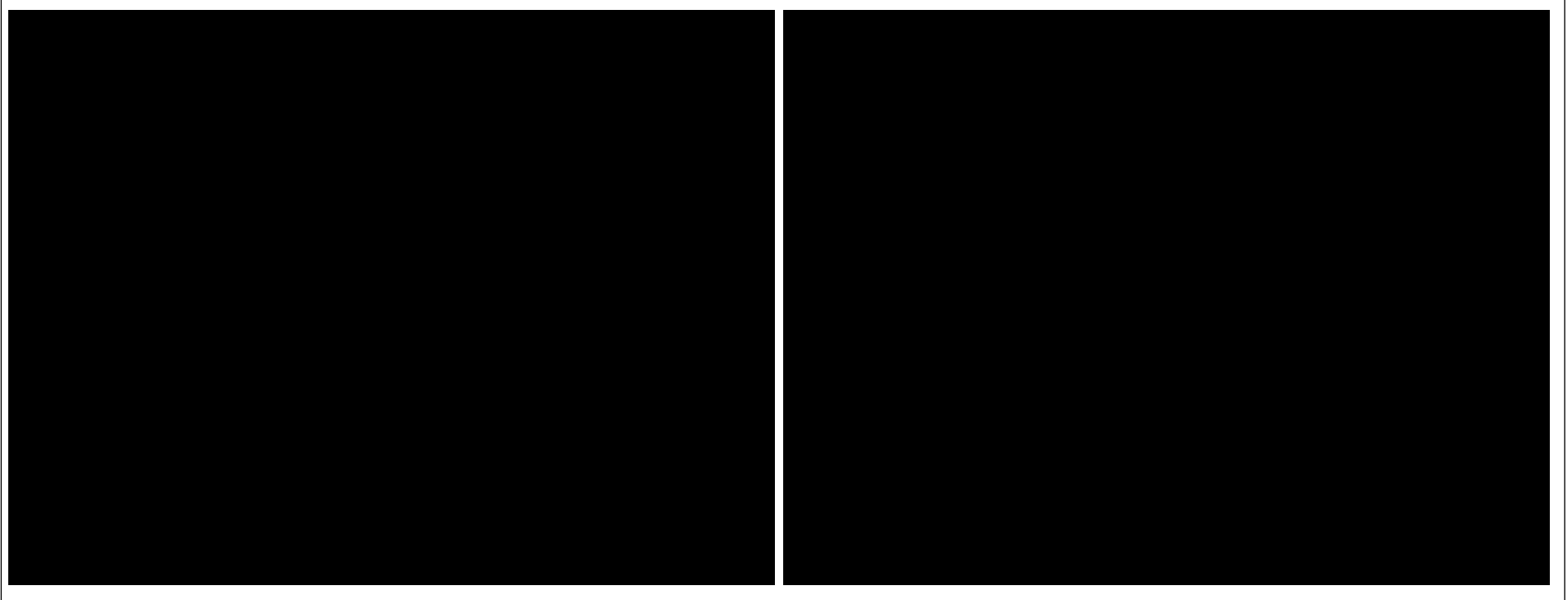

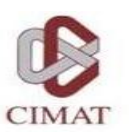

#### Questions?

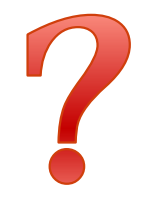

55 OpenCV & CUDA. October 2011

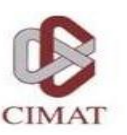

# Thank you!

56 OpenCV & CUDA. October 2011